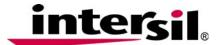

## **ISL6423B Quick Start Guide**

- 1. Download and install the ISLUSBI2CKIT1Z evaluation board GUI from http://www.intersil.com/products/deviceinfo.asp?p n=ISL6423B.
- 2. Attach one end of the USB cable to the ISLUSBI2CKIT1Z board and the other side goes to the computer.
- 3. Attach the 4-pin connector, which came with the evaluation board, between the ISLUSB2I2CEVAL2Z
- board and the ISL6423BEVAL2Z evaluation board (see Figure 1).
- 4. Apply 12V to VIN and GND post.
- 5. In Windows Explorer go to C:\Program Files\Intersil\LNB Controller Interface and click on the "usb2i2c.exe". The computer screen should display the program as shown in Figure 2.
- 6. Under Device Select, choose ISL6423/6423B and it should display as shown in Figure 3.

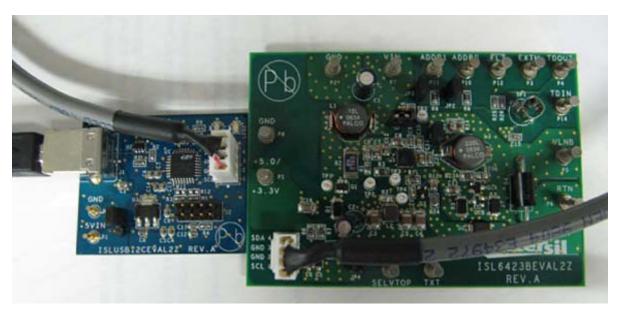

FIGURE 1.

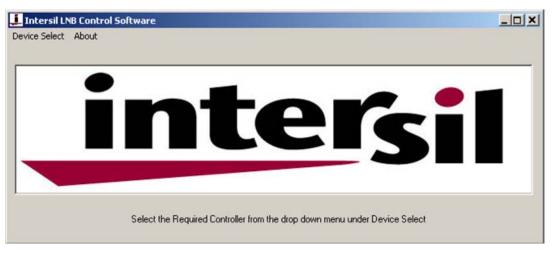

FIGURE 2.

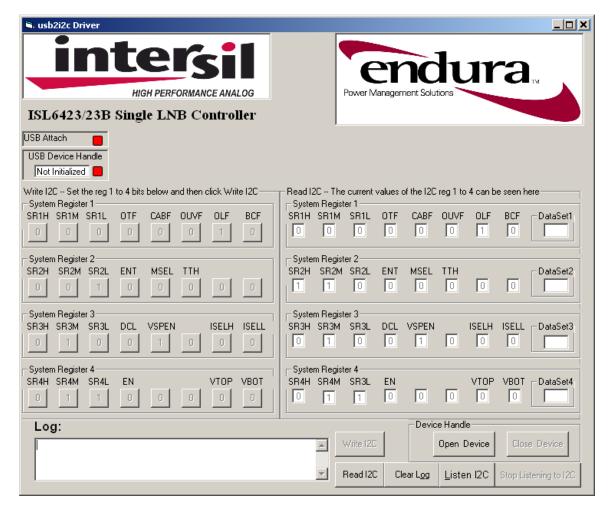

FIGURE 3.

- Jumpers JP1, JP2, and JP3 are inserted, whereas JP4 is open, which provides a logic high signal to the SELVTOP pin for controlling the output voltage. Consult the <u>ISL6423</u>, <u>ISL6423B</u> data sheets for additional information.
- 8. Click on Open Device and the 'USB Attach' and 'USB Device Handle' buttons in the top left should turn green.
- 9. To enable the ISL6423, ISL6423B, toggle the EN bit on System Register 4 to '1', at which point the evaluation board should read approximately 13.3V between VLNB and GND post.
- 10. For additional programming features on the ISL6423, ISL6423B evaluation board, please consult the  $\underline{\text{ISL6423}}$ ,  $\underline{\text{ISL6423B}}$  data sheets under  $\underline{\text{I}^2\text{C}}$  register settings.
- 11. For accurate noise and tone measurement, please insert the scope probe in the SP1 connector on the evaluation board. Figure 4 shows the ISL6423, ISL6423B tone at 500mA of resistive load current from  $12V_{IN}$  when the output voltage is programmed for 13.3V.

intersil October 27, 2010
AN1582.0

## **Application Note 1582**

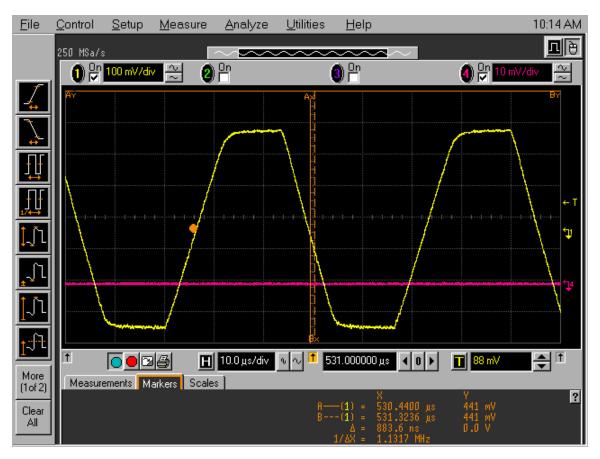

FIGURE 4.

Intersil Corporation reserves the right to make changes in circuit design, software and/or specifications at any time without notice. Accordingly, the reader is cautioned to verify that the Application Note or Technical Brief is current before proceeding.

**Evaluation Board Schematic**